## Лабораторная работа 6

#### Линейная аппроксимация

Цель работы: найти линейную функцию, отражающую зависимость между экспериментальными данными.

Допустим, в результате некоторых исследований были получены эмпирические данные. Например, была получена таблица совместно наблюдаемых значений  $x_i, y_i, r$ де **ВЕЛИЧИНЫ VI. V2.**  $\ldots$   $\mathcal{V}_i$  зависят от величин  $\mathcal{X}_i$ .  $\mathcal{X}_i$ .  $\mathbf{r}$ .

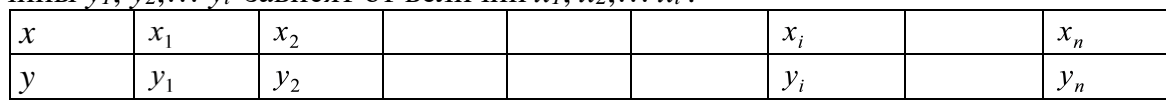

Требуется найти некоторую функцию, описывающую зависимость у от х. Приближенное представление исходной функции с помощью другой функции называется ее аппроксимацией.

Выбор вида аппроксимирующей функции остается за исследователем. Как правило, предпочтение отдается достаточно простым функциям: линейной, квадратичной, экспоненциальной и др.

Рассмотрим технологию линейной аппроксимации.

В данном случае искомая функция  $y=f(x)$  имеет вид  $y=a_1+a_2x$ .

Согласно методу наименьших квадратов, нахождение коэффициентов ал и а2 сводится к решению системы линейных уравнений (1):

$$
\begin{cases}\na_{1}n + a_{2}\sum_{i=1}^{n}x_{i} = \sum_{i=1}^{n}y_{i} \\
a_{1}\sum_{i=1}^{n}x_{i} + a_{2}\sum_{i=1}^{n}x_{i}^{2} = \sum_{i=1}^{n}x_{i}y_{i}\n\end{cases}
$$
\n(1)

где *п* - число измерений

#### 1. Выполнение расчетов в Excel

Оформляем таблицу по образцу (Табл. 1):

1) Заполняем столбец В значениями  $x_i$ 

2) Заполняем столбец С значениями  $v_i$ 

Таблица 1

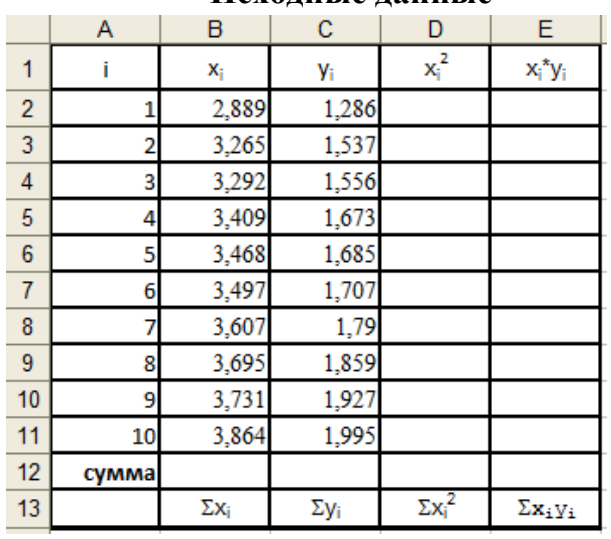

#### Исхолные лянные

- 3) В ячейку D2 вводим формулу: = B2\*B2
- 4) В ячейку Е2 вводим формулу: = В2\*С2
- 5) Копируем формулы в нижележащие ячейки для всех номеров  $i$
- 6) В строке «сумма» вычисляем суммы столбцов с именами от **В** до Е: для этого в ячейке В12 применяем значок Автосуммирование или вводим формулу:  $-CVMM(B2:B11)$ , а затем копируем полученные формулы в ячейки этой строки на всю ширину таблицы.

Результаты расчетов в Excel

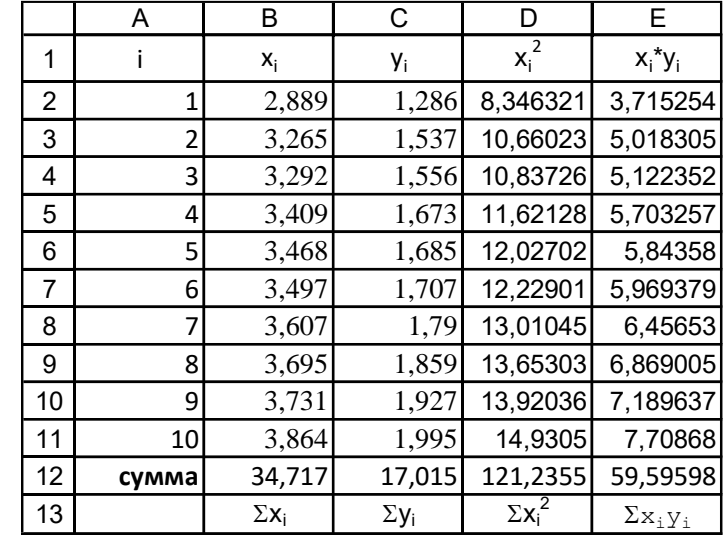

В ходе вычислений получим следующие результаты (Табл. 2)

Таблица 2

7) Для нахождения коэффициентов линейной аппроксимации али аз необходимо

решить СЛАУ  $\left|\sum_{a_1}\right|$ 

$$
a_1 + a_2 \sum_{i=1}^n x_i = \sum_{i=1}^n y_i
$$
  

$$
\sum_{i=1}^n x_i + a_2 \sum_{i=1}^n x_i^2 = \sum_{i=1}^n x_i y_i
$$
 (1)

Решение проведем матричным способом. Для этого формируем матрицу коэффициентов системы А и матрицу свободных членов В:

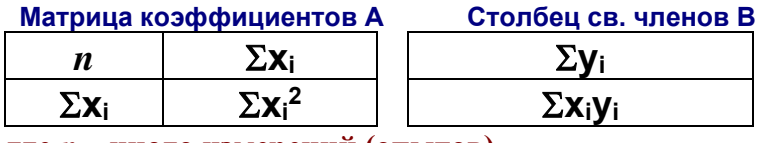

где *n* – число измерений (опытов)

# Для рассмотренного примера получим:

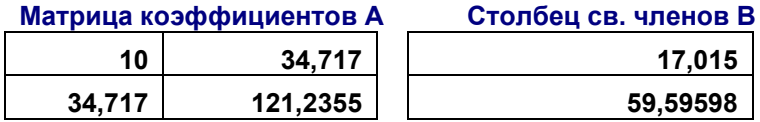

8) Далее находим обратную матрицу  $A^{-1}$  (применяя матем. функцию МОБР).

9) Решение системы (1) находим умножением матрицы  $A^{-1}$  на матрицу В (применяя матем. функцию МУМНОЖ).

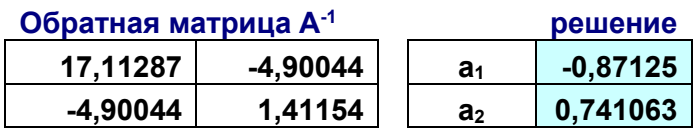

10) Подставим значения **a1** и **a2** в уравнение линейной функции  $y=a_1+a_2x$ 

Получим уравнение линейной аппроксимации:  $y = -0.8712 + 0.7411x$ 

# 2. Графическое решение в Excel

1. Строим точечный график функции  $y=f(x)$ , выделив ячейки с исходными ланными В2:С11.

2. Нажав по одной из точек на графике правой кнопкой мыши, выбираем: Добавить линию тренда; тип - линейный; во вкладке ПАРАМЕТРЫ активируем «показать уравнение» и «поместить на диаграмму  $R^{\Lambda}2$ »; ОК.

результате получим уравнение искомой  $\bf{B}$ функции  $\mathbf{V}$ значение коэффициента детерминированности R^2 (рис. 1).

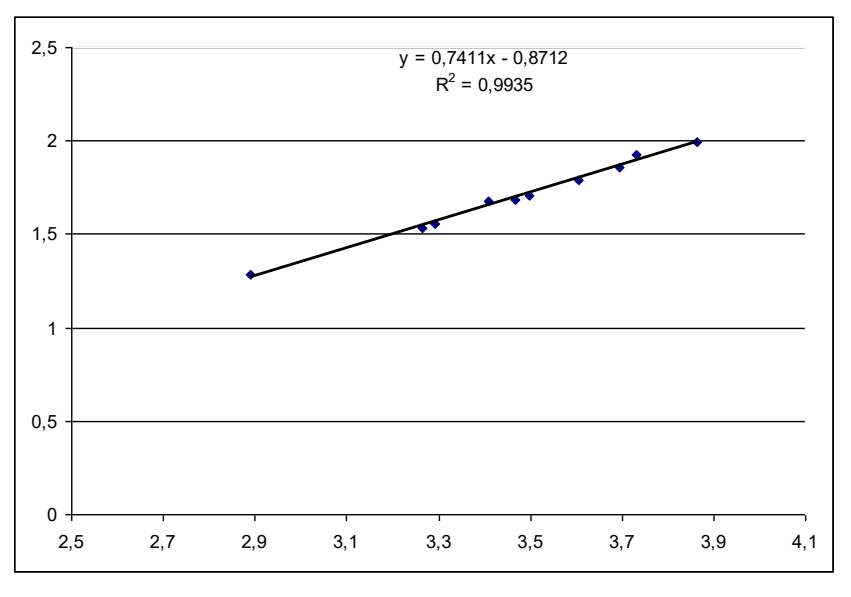

Рис. 1. Линейный тренд

Из рис. 1 видно, что уравнение линейной аппроксимации имеет следующий вид:

# $y = 0,7411x - 0,8712$

Коэффициент детерминированности линейной регрессии:  $\mathbb{R}^2$ =0,9935 Следовательно, графическое решение совпало с результатами расчетов.

## Вывол:

1. В результате вычислений было получено уравнение линейной аппроксимации. Расчетное решение совпало с графическим. Следовательно, зависимость между экспериментальными данными выражается линейной функцией вида:  $y(x) = 0,7411x$ . 0.8712

2. Было получено значение коэффициента детерминированности:  $\mathbb{R}^2$ =0,9935. Исходя из величины коэффициента детерминированности, которое достаточно близко к 1. можно слелать вывод, что в данном случае линейная аппроксимирующая функция достаточно точно отражает зависимость между экспериментальными данными.

Примечание. Если 0.71<R<sup>2</sup><0.9, то линейная аппроксимирующая функция не достаточно точно отражает зависимость между экспериментальными данными. Если R<sup>2</sup><0.7, то линейная аппроксимирующая функция не точно отражает зависимость между экспериментальными данными (ее нельзя использовать; нужно искать другую функцию, например, квадратичную).

### **ВАРИАНТЫ ЗАДАНИЙ ДЛЯ ЛАБОРАТОРНОЙ РАБОТЫ «АППРОКСИМАЦИЯ ФУНКЦИИ»**

**Примечание:** первый столбец – аргумент *х***,** второй столбец - функция *y=f(x)*

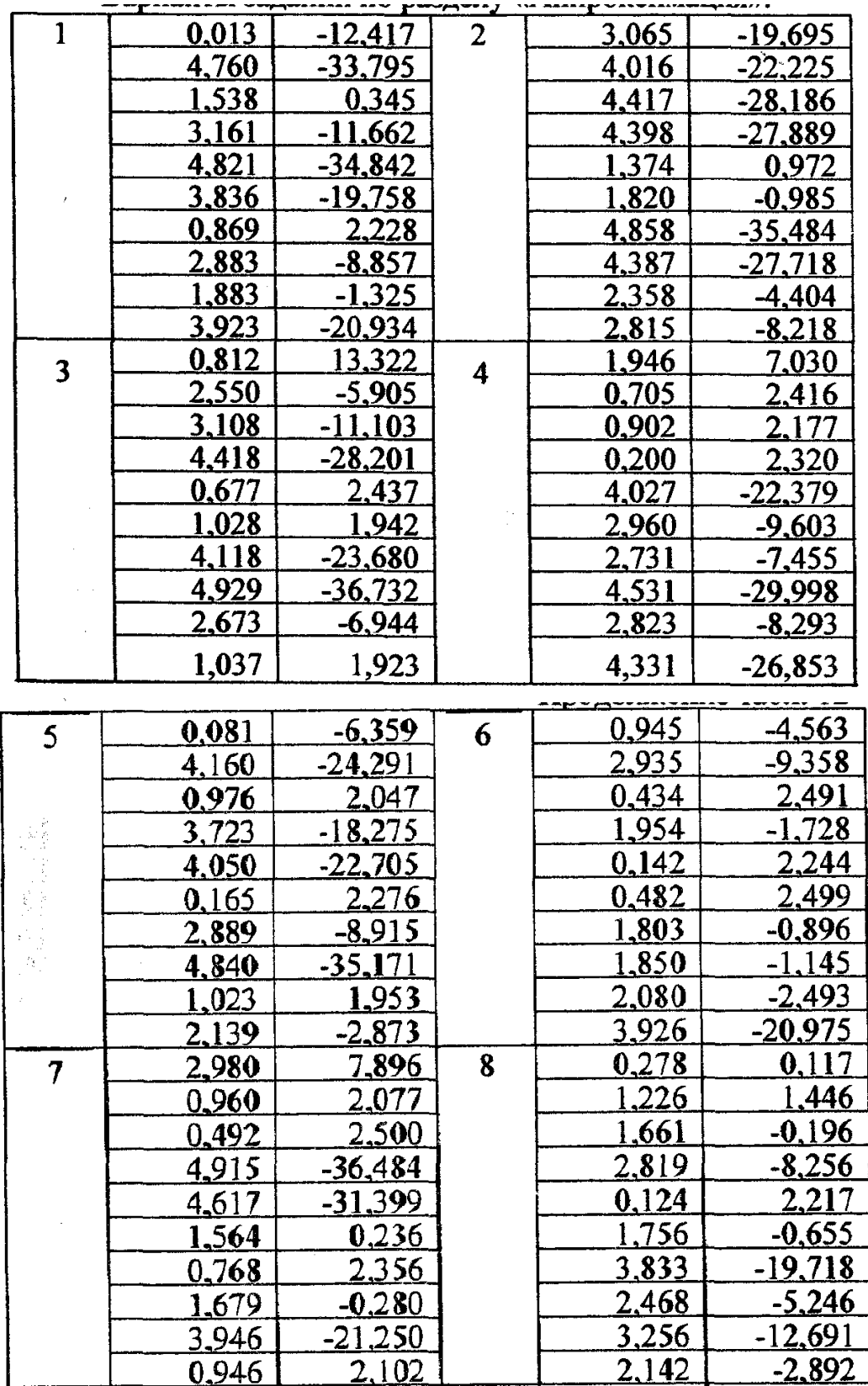

 $\frac{1}{2}$ 

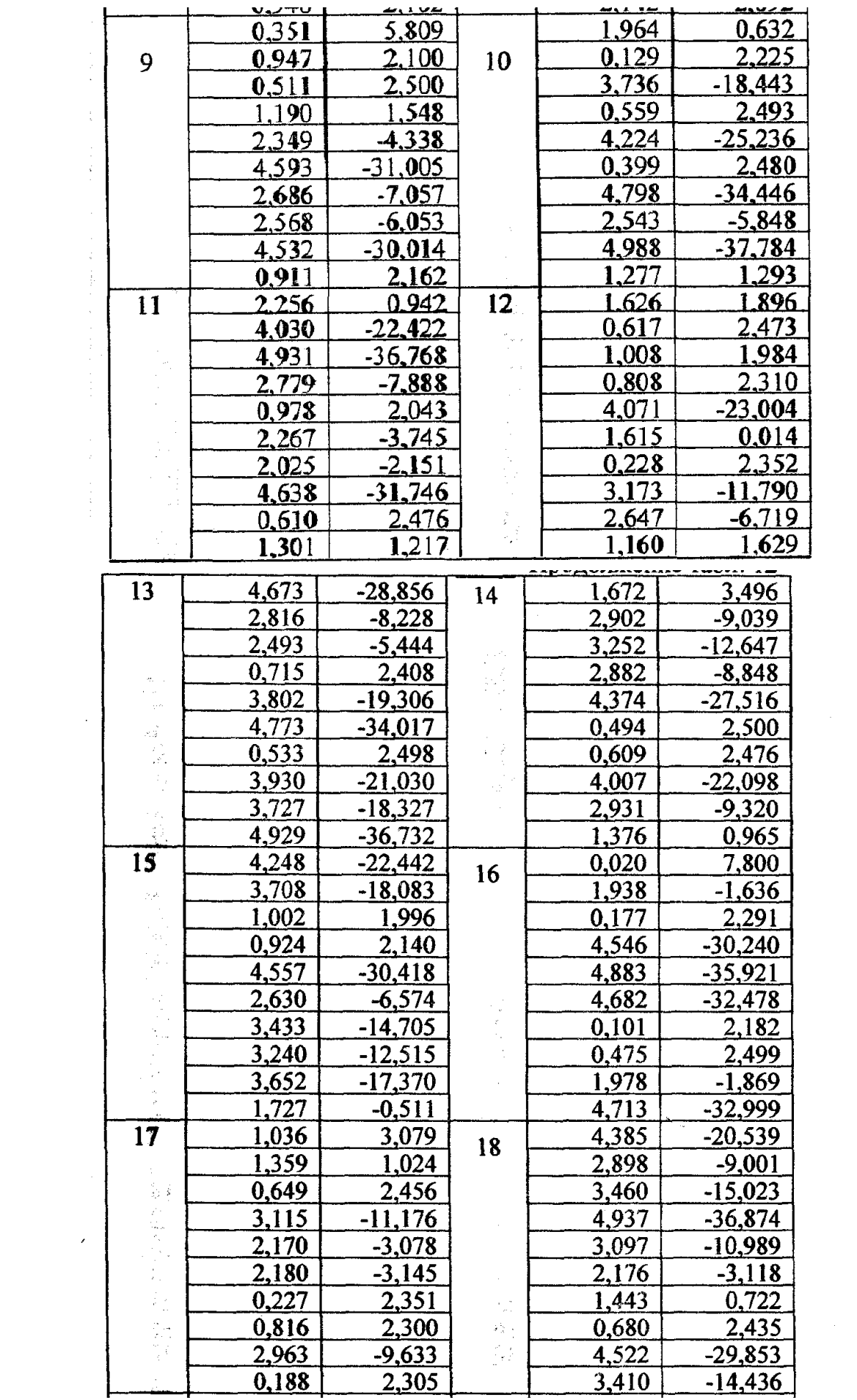